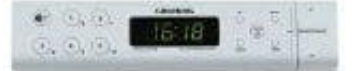

## **Grundig Sonoclock 690-691 Uhrenradio**

## **Rundfunk-Programme (DAB und FM) einstellen und speichern – manuell**

- 1. Programmquelle FM-Radio wählen, dazu kurz »MODE SCAN ALARM« drücken. – Anzeige: »FM«, danach der Name oder die Frequenz eines FM-Rundfunk- Programmes
- 2. Das Menü mit »MENU« aufrufen.
- 3. Menüpunkt »TUNE« mit »+ VOL. « wählen und mit »SELECT/INFO« bestätigen
- 4. Gewünschtes Rundfunk-Programm einstellen, dazu »+VOL.« oder »VOL.-« länger drücken. – Der Programmsuchlauf startet und stoppt beim nächsten Programm mit gutem Empfangssignal

## ODER

- 5. »+VOL.« oder »VOL.-« wiederholt kurz drücken, bis die gewünschte Frequenz erreicht ist. – Die Frequenz ändert sich pro Tastendruck um 50 Hz.
- 6. Rundfunk-Programm auf einem Programmplatz speichern, dazu »1« bis »5« solange drücken, bis »STORED« angezeigt wird. Für die Programmplätze 6 bis 10 vorher »+5« drücken. nüpunkt »TUNE« mit »+ VOL. - « wählen und mit »SELECT/INFO« bestätigen<br>
rünschtes Rundfunk-Programm einstellen, dazu »+VOL.« oder »VOL.« länger drücke<br>
r Programmsuchlauf startet und stoppt beim nächsten Programm mit gute

Wollen Sie nach empfangsschwachen Rundfunk-Programmen suchen dann: Das Menü mit »MENU« aufrufen, Menüpunkt »SCAN« mit »+VOL.-« wählen und mit »SELECT/INFO« bestätigen. Die Option »DX« mit »+VOL.-« wählen und mit »SELECT/INFO« bestätigen. Einstellung ab Pkt. 1 wiederholen.